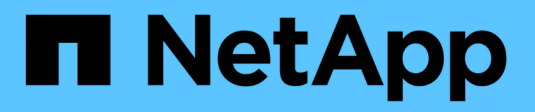

## **Explora StorageGRID**

StorageGRID 11.8

NetApp May 17, 2024

This PDF was generated from https://docs.netapp.com/es-es/storagegrid-118/primer/exploring-gridmanager.html on May 17, 2024. Always check docs.netapp.com for the latest.

# **Tabla de contenidos**

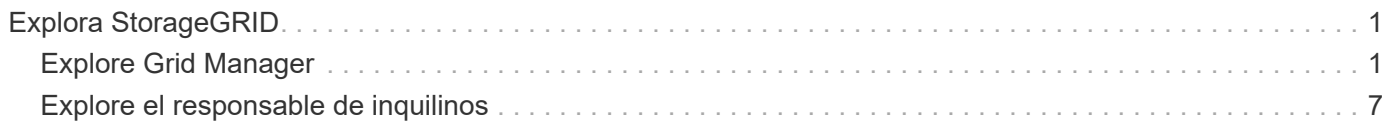

# <span id="page-2-0"></span>**Explora StorageGRID**

## <span id="page-2-1"></span>**Explore Grid Manager**

Grid Manager es una interfaz gráfica basada en navegador que permite configurar, administrar y supervisar el sistema StorageGRID.

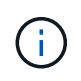

Grid Manager se actualiza con cada versión, por lo que es posible que no coincida con las capturas de pantalla de los ejemplos de esta página.

Cuando inicia sesión en Grid Manager, se conecta a un nodo de administración. Cada sistema StorageGRID incluye un nodo de administrador primario y cualquier número de nodos de administrador que no son primarios. Puede conectarse a cualquier nodo de administrador y cada nodo de administrador muestra una vista similar del sistema StorageGRID.

Puede acceder a Grid Manager mediante una ["navegador web compatible".](https://docs.netapp.com/es-es/storagegrid-118/admin/web-browser-requirements.html)

## **Consola de Grid Manager**

Cuando inicie sesión por primera vez en Grid Manager, puede utilizar el panel de control para ["supervise las](https://docs.netapp.com/es-es/storagegrid-118/monitor/viewing-dashboard.html) [actividades del sistema"](https://docs.netapp.com/es-es/storagegrid-118/monitor/viewing-dashboard.html) análisis general.

La consola contiene información sobre el estado y el rendimiento del sistema, el uso del almacenamiento, procesos de ILM, operaciones de S3 y Swift, y los nodos del grid. Puede hacerlo ["configure el panel de](https://docs.netapp.com/es-es/storagegrid-118/monitor/viewing-dashboard.html) [control"](https://docs.netapp.com/es-es/storagegrid-118/monitor/viewing-dashboard.html) al seleccionar de una colección de tarjetas que contienen la información que necesita para controlar eficazmente su sistema.

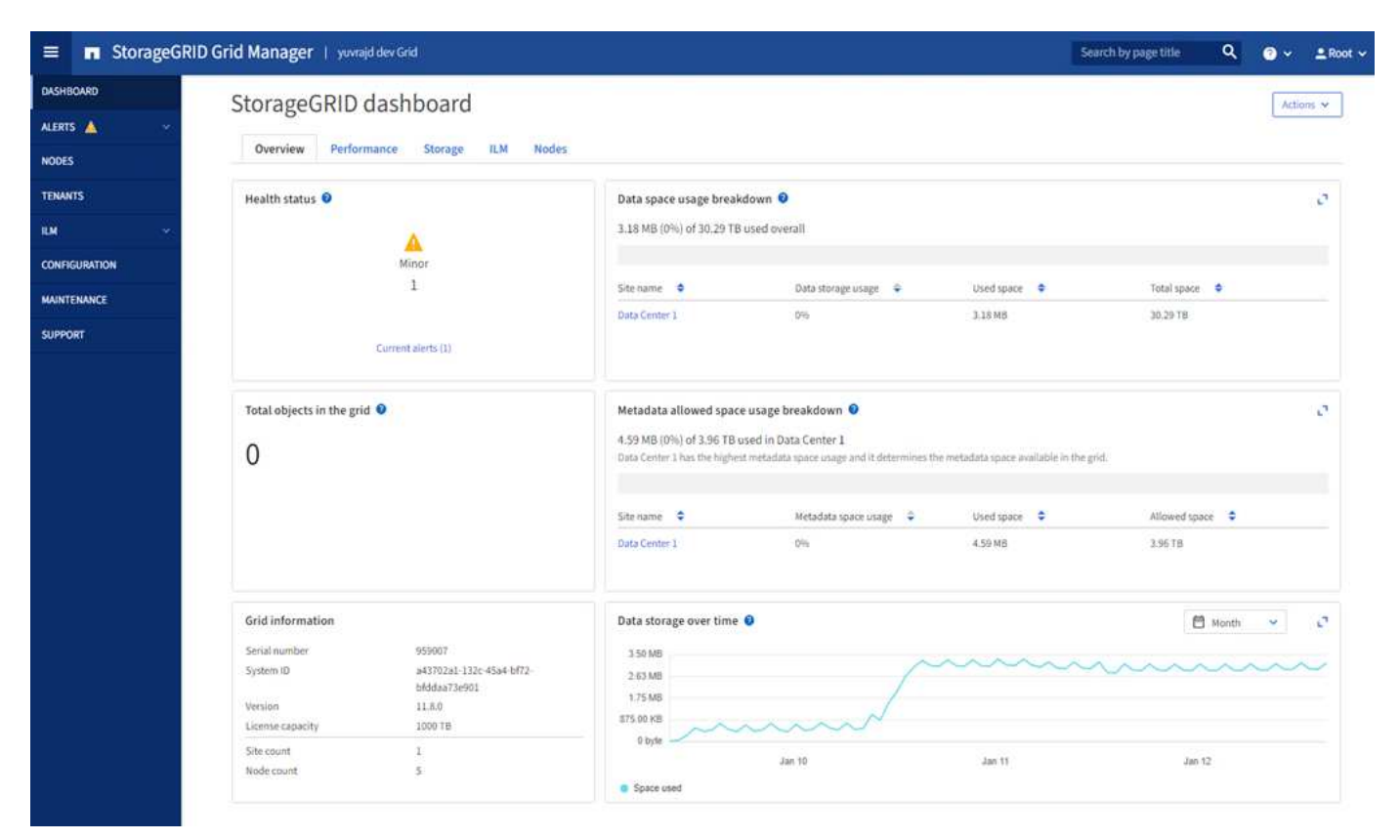

Para obtener una explicación de la información que se muestra en cada tarjeta, seleccione el icono de ayuda **para esa tarjeta.** 

## **Campo de búsqueda**

El campo **Buscar** de la barra de encabezado permite navegar rápidamente a una página específica dentro de Grid Manager. Por ejemplo, puede introducir **KM** para acceder a la página Servidor de administración de claves (KMS). Puede utilizar **Buscar** para buscar entradas en la barra lateral del Gestor de cuadrícula y en los menús Configuración, Mantenimiento y Soporte.

## **Menú de ayuda**

El menú de ayuda  $\bullet \bullet$  v proporciona acceso a:

- La ["FabricPool"](https://docs.netapp.com/es-es/storagegrid-118/fabricpool/use-fabricpool-setup-wizard.html) y.. ["Configuración de S3"](https://docs.netapp.com/es-es/storagegrid-118/admin/use-s3-setup-wizard.html) asistente
- El centro de documentación de StorageGRID para la versión actual
- ["Documentación de API"](https://docs.netapp.com/es-es/storagegrid-118/admin/using-grid-management-api.html)
- Información sobre la versión de StorageGRID instalada actualmente

## **Menú Alertas**

El menú Alertas proporciona una interfaz fácil de usar para detectar, evaluar y resolver problemas que pueden producirse durante el funcionamiento de StorageGRID.

En el menú Alertas, puede realizar lo siguiente a. ["gestionar alertas"](https://docs.netapp.com/es-es/storagegrid-118/monitor/managing-alerts.html):

- Revisar las alertas actuales
- Revisar las alertas resueltas
- Configure silencios para suprimir notificaciones de alerta
- Defina reglas de alerta para condiciones que activen alertas
- Configure el servidor de correo electrónico para las notificaciones de alertas

## **Nodos**

La ["Nodos"](https://docs.netapp.com/es-es/storagegrid-118/monitor/viewing-nodes-page.html) muestra información sobre toda la cuadrícula, cada sitio de la cuadrícula y cada nodo de un sitio.

La página de inicio de los nodos muestra métricas combinadas para toda la cuadrícula. Para ver la información de un sitio o nodo en particular, seleccione el sitio o el nodo.

# Nodes

View the list and status of sites and grid nodes.

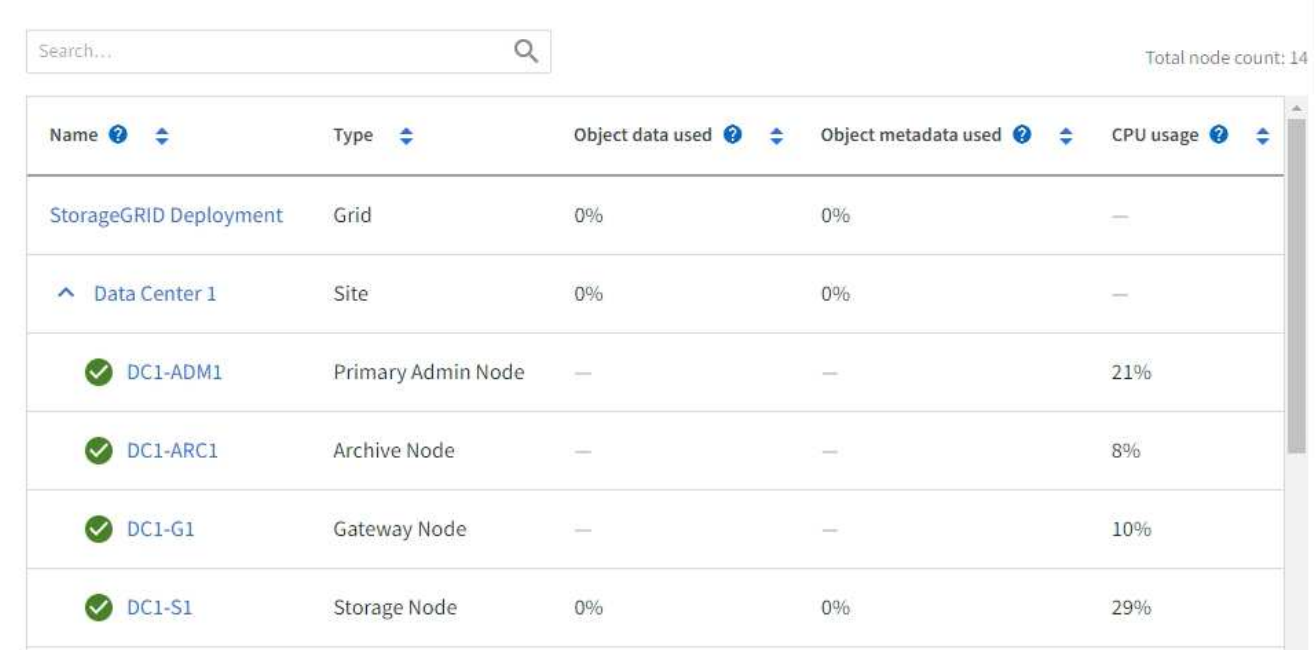

## **Inquilinos**

La ["Clientes"](https://docs.netapp.com/es-es/storagegrid-118/admin/managing-tenants.html) le permite hacerlo ["cree y supervise las cuentas de inquilino de almacenamiento"](https://docs.netapp.com/es-es/storagegrid-118/tenant/index.html) Para su sistema StorageGRID. Debe crear al menos una cuenta de inquilino para especificar quién puede almacenar y recuperar objetos y qué funcionalidad está disponible para ellos.

La página Tenants también proporciona detalles de uso para cada cliente, incluyendo la cantidad de almacenamiento usado y el número de objetos. Si establece una cuota cuando creó el arrendatario, puede ver la cantidad de esa cuota que se ha utilizado.

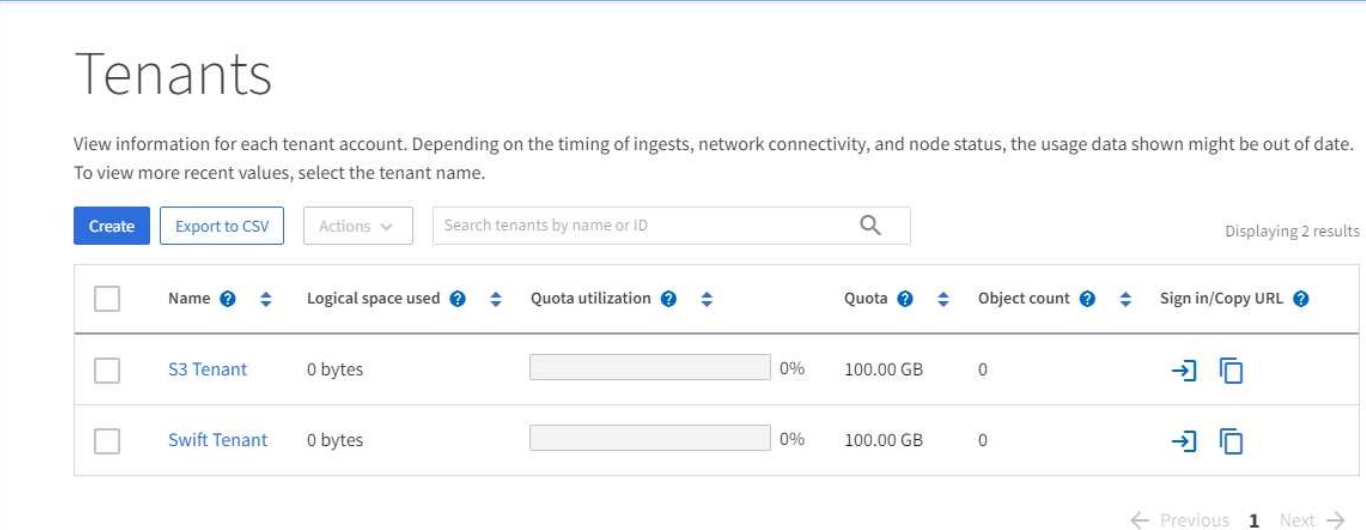

## **Menú ILM**

La ["Menú ILM"](https://docs.netapp.com/es-es/storagegrid-118/primer/using-information-lifecycle-management.html) le permite ["Configurar las reglas y las políticas de gestión de la vida útil de la información](https://docs.netapp.com/es-es/storagegrid-118/ilm/index.html) [\(ILM\)"](https://docs.netapp.com/es-es/storagegrid-118/ilm/index.html) que rigen la durabilidad y la disponibilidad de los datos. También puede introducir un identificador de objeto para ver los metadatos de ese objeto.

En el menú de ILM, puede ver y gestionar ILM:

- Bases de datos
- Normativas
- Etiquetas de políticas
- Pools de almacenamiento
- Codificación de borrado
- Grados de almacenamiento
- Regiones
- Búsqueda de metadatos de objetos

## **Menú de configuración**

El menú Configuración le permite especificar los ajustes de red, la configuración de seguridad, la configuración del sistema, las opciones de supervisión y las opciones de control de acceso.

#### **Tareas de red**

Entre las tareas de red se incluyen:

- ["Gestionar grupos de alta disponibilidad"](https://docs.netapp.com/es-es/storagegrid-118/admin/managing-high-availability-groups.html)
- ["Gestión de puntos finales del equilibrador de carga"](https://docs.netapp.com/es-es/storagegrid-118/admin/managing-load-balancing.html)
- ["Configuración de nombres de dominio de punto final S3"](https://docs.netapp.com/es-es/storagegrid-118/admin/configuring-s3-api-endpoint-domain-names.html)
- ["Gestión de directivas de clasificación de tráfico"](https://docs.netapp.com/es-es/storagegrid-118/admin/managing-traffic-classification-policies.html)
- ["Configurando interfaces VLAN"](https://docs.netapp.com/es-es/storagegrid-118/admin/configure-vlan-interfaces.html)

#### **Tareas de seguridad**

Las tareas de seguridad incluyen:

- ["Gestión de certificados de seguridad"](https://docs.netapp.com/es-es/storagegrid-118/admin/using-storagegrid-security-certificates.html)
- ["Gestión de los controles internos del firewall"](https://docs.netapp.com/es-es/storagegrid-118/admin/manage-firewall-controls.html)
- ["Configuración de servidores de gestión de claves"](https://docs.netapp.com/es-es/storagegrid-118/admin/kms-configuring.html)
- Configuración de los ajustes de seguridad, incluido el ["Política de TLS y SSH"](https://docs.netapp.com/es-es/storagegrid-118/admin/manage-tls-ssh-policy.html), ["opciones de seguridad de](https://docs.netapp.com/es-es/storagegrid-118/admin/changing-network-options-object-encryption.html) [objetos y redes"](https://docs.netapp.com/es-es/storagegrid-118/admin/changing-network-options-object-encryption.html), y. ["configuración de seguridad de la interfaz".](https://docs.netapp.com/es-es/storagegrid-118/admin/changing-browser-session-timeout-interface.html)
- Configuración de los ajustes de un ["proxy de almacenamiento"](https://docs.netapp.com/es-es/storagegrid-118/admin/configuring-storage-proxy-settings.html) o una ["proxy de administración"](https://docs.netapp.com/es-es/storagegrid-118/admin/configuring-admin-proxy-settings.html)

#### **Tareas del sistema**

Las tareas del sistema incluyen:

- Uso ["federación de grid"](https://docs.netapp.com/es-es/storagegrid-118/admin/grid-federation-overview.html) Para clonar información de cuenta de inquilino y replicar datos de objetos entre dos sistemas StorageGRID.
- Opcionalmente, active el ["Comprimir objetos almacenados"](https://docs.netapp.com/es-es/storagegrid-118/admin/configuring-stored-object-compression.html) opción.
- ["Gestión del bloqueo de objetos S3"](https://docs.netapp.com/es-es/storagegrid-118/ilm/managing-objects-with-s3-object-lock.html)
- Comprender las opciones de almacenamiento como ["segmentación de objetos"](https://docs.netapp.com/es-es/storagegrid-118/admin/what-object-segmentation-is.html) y.. ["marcas de agua de](https://docs.netapp.com/es-es/storagegrid-118/admin/what-storage-volume-watermarks-are.html) [volumen de almacenamiento"](https://docs.netapp.com/es-es/storagegrid-118/admin/what-storage-volume-watermarks-are.html).

#### **Tareas de supervisión**

Las tareas de supervisión incluyen:

- ["Configuración de los mensajes de auditoría y los destinos de registro"](https://docs.netapp.com/es-es/storagegrid-118/monitor/configure-audit-messages.html)
- ["Uso de la supervisión de SNMP"](https://docs.netapp.com/es-es/storagegrid-118/monitor/using-snmp-monitoring.html)

#### **Tareas de control de acceso**

Las tareas de control de acceso incluyen:

- ["Gestión de los grupos de administración"](https://docs.netapp.com/es-es/storagegrid-118/admin/managing-admin-groups.html)
- ["Gestión de usuarios administradores"](https://docs.netapp.com/es-es/storagegrid-118/admin/managing-users.html)
- Cambiar el ["aprovisionamiento de la clave de acceso"](https://docs.netapp.com/es-es/storagegrid-118/admin/changing-provisioning-passphrase.html) o. ["contraseñas de la consola del nodo"](https://docs.netapp.com/es-es/storagegrid-118/admin/change-node-console-password.html)
- ["Mediante la federación de identidades"](https://docs.netapp.com/es-es/storagegrid-118/admin/using-identity-federation.html)
- ["Configuración de SSO"](https://docs.netapp.com/es-es/storagegrid-118/admin/configuring-sso.html)

### **Menú de mantenimiento**

El menú Mantenimiento le permite realizar tareas de mantenimiento, mantenimiento del sistema y mantenimiento de la red.

#### **Tareas**

Las tareas de mantenimiento incluyen:

- ["Operaciones de decomisionar"](https://docs.netapp.com/es-es/storagegrid-118/maintain/decommission-procedure.html) para eliminar los nodos y sitios de cuadrícula no utilizados
- ["Operaciones de expansión"](https://docs.netapp.com/es-es/storagegrid-118/expand/index.html) para agregar nuevos nodos y sitios de cuadrícula
- ["Procedimientos de recuperación de nodos de grid"](https://docs.netapp.com/es-es/storagegrid-118/maintain/grid-node-recovery-procedures.html) para sustituir un nodo con fallos y restaurar los datos
- ["Cambiar el nombre de los procedimientos"](https://docs.netapp.com/es-es/storagegrid-118/maintain/rename-grid-site-node-overview.html) para cambiar los nombres mostrados de la cuadrícula, los sitios y los nodos
- ["Operaciones de comprobación de existencia de objetos"](https://docs.netapp.com/es-es/storagegrid-118/troubleshoot/verifying-object-integrity.html) para verificar la existencia (aunque no la corrección) de los datos de objeto
- Ejecución de un ["reinicio gradual"](https://docs.netapp.com/es-es/storagegrid-118/maintain/rolling-reboot-procedure.html) para reiniciar varios nodos de cuadrícula
- ["Operaciones de restauración de volúmenes"](https://docs.netapp.com/es-es/storagegrid-118/maintain/restoring-volume.html)

#### **Sistema**

Algunas de las tareas de mantenimiento del sistema que se pueden realizar son:

• ["Ver información de licencias de StorageGRID"](https://docs.netapp.com/es-es/storagegrid-118/admin/viewing-storagegrid-license-information.html) o. ["actualizando la información de licencia"](https://docs.netapp.com/es-es/storagegrid-118/admin/updating-storagegrid-license-information.html)

- Generar y descargar el ["Paquete de recuperación"](https://docs.netapp.com/es-es/storagegrid-118/maintain/downloading-recovery-package.html)
- Realizar actualizaciones de software StorageGRID, incluidas actualizaciones de software, correcciones urgentes y actualizaciones para el software de sistema operativo SANtricity en los dispositivos seleccionados
	- ["Procedimiento de actualización"](https://docs.netapp.com/es-es/storagegrid-118/upgrade/index.html)
	- ["Procedimiento de revisión"](https://docs.netapp.com/es-es/storagegrid-118/maintain/storagegrid-hotfix-procedure.html)
	- ["Actualice el sistema operativo SANtricity en las controladoras de almacenamiento SG6000 mediante](https://docs.netapp.com/us-en/storagegrid-appliances/sg6000/upgrading-santricity-os-on-storage-controllers-using-grid-manager-sg6000.html) [Grid Manager"](https://docs.netapp.com/us-en/storagegrid-appliances/sg6000/upgrading-santricity-os-on-storage-controllers-using-grid-manager-sg6000.html)
	- ["Actualice el sistema operativo SANtricity en las controladoras de almacenamiento SG5700 mediante](https://docs.netapp.com/us-en/storagegrid-appliances/sg5700/upgrading-santricity-os-on-storage-controllers-using-grid-manager-sg5700.html) [Grid Manager"](https://docs.netapp.com/us-en/storagegrid-appliances/sg5700/upgrading-santricity-os-on-storage-controllers-using-grid-manager-sg5700.html)

#### **Red**

Algunas de las tareas de mantenimiento de red que puede realizar son:

- ["Configurando servidores DNS"](https://docs.netapp.com/es-es/storagegrid-118/maintain/configuring-dns-servers.html)
- ["Actualizando subredes de red de grid"](https://docs.netapp.com/es-es/storagegrid-118/maintain/updating-subnets-for-grid-network.html)
- ["Gestionar servidores NTP"](https://docs.netapp.com/es-es/storagegrid-118/maintain/configuring-ntp-servers.html)

### **Menú de soporte**

El menú Soporte ofrece opciones que ayudan al soporte técnico a analizar y solucionar problemas del sistema. Hay tres partes en el menú Soporte: Herramientas, Alarmas (heredadas) y otras.

#### **Herramientas**

En la sección Herramientas del menú Soporte, puede:

- ["Configure AutoSupport"](https://docs.netapp.com/es-es/storagegrid-118/admin/configure-autosupport-grid-manager.html)
- ["Ejecutar diagnóstico"](https://docs.netapp.com/es-es/storagegrid-118/monitor/running-diagnostics.html) en el estado actual de la cuadrícula
- ["Acceda al árbol de topología de cuadrícula"](https://docs.netapp.com/es-es/storagegrid-118/monitor/viewing-grid-topology-tree.html) para ver información detallada sobre los nodos de cuadrícula, los servicios y los atributos
- ["Recopilar archivos de registro y datos del sistema"](https://docs.netapp.com/es-es/storagegrid-118/monitor/collecting-log-files-and-system-data.html)
- ["Revisar las métricas de soporte"](https://docs.netapp.com/es-es/storagegrid-118/monitor/reviewing-support-metrics.html)

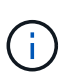

Las herramientas disponibles en la opción \* Metrics\* están diseñadas para su uso por el soporte técnico. Algunas funciones y elementos de menú de estas herramientas no son intencionalmente funcionales.

#### **Alarmas (heredadas)**

Desde la ["Alarmas \(heredadas\)"](https://docs.netapp.com/es-es/storagegrid-118/monitor/managing-alarms.html) Del menú Soporte, puede:

- Revise las alarmas actuales, históricas y globales
- Configurar eventos personalizados
- Configuración ["notificaciones por correo electrónico para alarmas heredadas"](https://docs.netapp.com/es-es/storagegrid-118/monitor/managing-alarms.html)

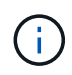

Aunque el sistema de alarma heredado sigue siendo compatible, el sistema de alerta ofrece importantes ventajas y es más fácil de usar.

#### **Otros**

Desde la otra sección del menú Soporte, puede:

- Gestione ["coste de enlace"](https://docs.netapp.com/es-es/storagegrid-118/admin/manage-link-costs.html)
- Ver ["Sistema de gestión de redes \(NMS\)"](https://docs.netapp.com/es-es/storagegrid-118/admin/viewing-notification-status-and-queues.html) entradas
- Gestione ["marcas de agua de almacenamiento"](https://docs.netapp.com/es-es/storagegrid-118/admin/what-storage-volume-watermarks-are.html)

## <span id="page-8-0"></span>**Explore el responsable de inquilinos**

La ["Administrador de inquilinos"](https://docs.netapp.com/es-es/storagegrid-118/tenant/index.html) es la interfaz gráfica basada en navegador a la que los usuarios inquilinos acceden para configurar, gestionar y supervisar sus cuentas de almacenamiento.

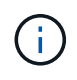

El gestor de inquilinos se actualiza con cada versión y es posible que no coincida con las capturas de pantalla de ejemplo de esta página.

Cuando los usuarios de inquilinos inician sesión en el Administrador de inquilinos, se conectan a un nodo de administración.

## **Consola del administrador de inquilinos**

Una vez que un administrador de grid crea una cuenta de inquilino mediante Grid Manager o la API de gestión de grid, los usuarios de inquilinos pueden iniciar sesión en el Administrador de inquilinos.

La consola de tenant Manager permite que los usuarios inquilinos supervisen el uso del almacenamiento de un vistazo. El panel Storage Usage contiene una lista de los bloques más grandes (S3) o contenedores (Swift) para el inquilino. El valor espacio utilizado es la cantidad total de datos de objeto del bloque o contenedor. El gráfico de barras representa los tamaños relativos de estos cubos o contenedores.

El valor mostrado encima del gráfico de barras es una suma del espacio utilizado para todos los cubos o contenedores del arrendatario. Si se especificó el número máximo de gigabytes, terabytes o petabytes disponibles para el inquilino cuando se creó la cuenta, también se muestra la cantidad de cuota utilizada y restante.

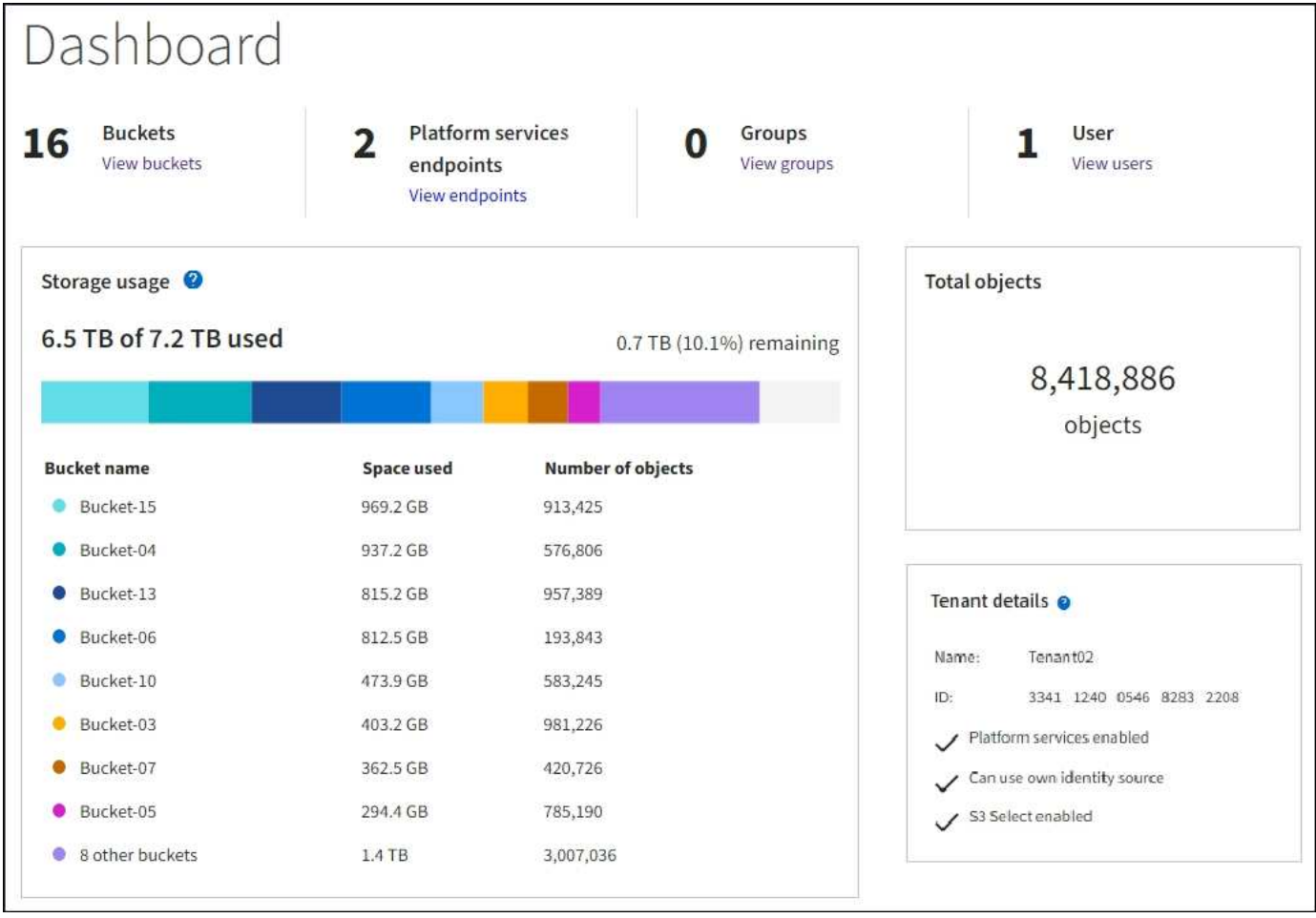

## **Menú Almacenamiento (S3)**

El menú Storage se proporciona únicamente para cuentas de inquilinos de S3. Este menú permite a los usuarios de S3 administrar claves de acceso; crear, gestionar y suprimir buckets; administrar puntos finales de servicios de plataforma; y ver cualquier conexión de federación de grid que se les permita utilizar.

#### **Mis claves de acceso**

Los usuarios de inquilinos S3 pueden gestionar las claves de acceso de la siguiente manera:

- Los usuarios que tienen el permiso Administrar sus propias credenciales de S3 pueden crear o eliminar sus propias claves de acceso de S3.
- Los usuarios que tienen el permiso de acceso root pueden administrar las claves de acceso para la cuenta root de S3, su propia cuenta y todos los demás usuarios. Las claves de acceso raíz también proporcionan acceso completo a los bloques y objetos del inquilino, a menos que una política de bloque lo deshabilite explícitamente.

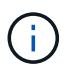

La gestión de las claves de acceso de otros usuarios se realiza desde el menú Access Management.

#### **Cucharones**

Los usuarios inquilinos de S3 con los permisos correspondientes pueden realizar las siguientes tareas para sus bloques:

- Crear cubos
- Habilite el bloqueo de objetos de S3 para un bloque nuevo (asume que la función de bloqueo de objetos de S3 está habilitada para el sistema StorageGRID)
- Actualice los valores de coherencia
- Activar y desactivar las actualizaciones de hora del último acceso
- Activar o suspender el control de versiones de objetos
- Actualizar S3 Retención predeterminada de bloqueo de objetos
- Configurar el uso compartido de recursos de origen cruzado (CORS)
- Eliminar todos los objetos de un depósito
- Eliminar cubos vacíos
- Utilice la ["S3 Consola"](https://docs.netapp.com/es-es/storagegrid-118/tenant/use-s3-console.html) para gestionar objetos de cubo

Si un administrador de grid habilitó el uso de servicios de plataforma para la cuenta de inquilino, un usuario inquilino de S3 con los permisos correspondientes también puede realizar estas tareas:

- Configure las notificaciones de eventos S3, que se pueden enviar a un servicio de destino que admita Amazon Simple Notification Service.
- Configure la replicación de CloudMirror, que permite que el inquilino replique automáticamente objetos en un bloque de S3 externo.
- Configurar la integración de búsqueda, que envía metadatos de objetos a un índice de búsqueda de destino siempre que se crea, se elimina o actualiza un objeto o sus metadatos o etiquetas.

#### **Extremos de servicios de plataforma**

Si un administrador de grid ha habilitado el uso de servicios de plataforma para la cuenta de inquilino, un usuario de inquilino de S3 con el permiso Manage Endpoints puede configurar un punto final de destino para cada servicio de plataforma.

#### **Conexiones de federación de grid**

Si un administrador de grid ha habilitado el uso de una conexión de federación de grid para la cuenta de inquilino, un usuario de S3 que tiene permiso de acceso raíz puede ver el nombre de la conexión, acceder a la página de detalles de bloque de cada bloque que tiene habilitada la replicación entre grid, y ver el error más reciente que se produce cuando los datos del depósito se están replicando en la otra cuadrícula de la conexión. Consulte ["Ver conexiones de federación de grid"](https://docs.netapp.com/es-es/storagegrid-118/tenant/grid-federation-view-connections-tenant.html).

## **Menú Access Management**

El menú Access Management permite a los inquilinos StorageGRID importar grupos de usuarios desde un origen de identidades federado y asignar permisos de gestión. Los inquilinos también pueden gestionar los usuarios y los grupos de inquilinos locales, a menos que el inicio de sesión único (SSO) esté vigente para todo el sistema StorageGRID.

#### **Información de copyright**

Copyright © 2024 NetApp, Inc. Todos los derechos reservados. Imprimido en EE. UU. No se puede reproducir este documento protegido por copyright ni parte del mismo de ninguna forma ni por ningún medio (gráfico, electrónico o mecánico, incluidas fotocopias, grabaciones o almacenamiento en un sistema de recuperación electrónico) sin la autorización previa y por escrito del propietario del copyright.

El software derivado del material de NetApp con copyright está sujeto a la siguiente licencia y exención de responsabilidad:

ESTE SOFTWARE LO PROPORCIONA NETAPP «TAL CUAL» Y SIN NINGUNA GARANTÍA EXPRESA O IMPLÍCITA, INCLUYENDO, SIN LIMITAR, LAS GARANTÍAS IMPLÍCITAS DE COMERCIALIZACIÓN O IDONEIDAD PARA UN FIN CONCRETO, CUYA RESPONSABILIDAD QUEDA EXIMIDA POR EL PRESENTE DOCUMENTO. EN NINGÚN CASO NETAPP SERÁ RESPONSABLE DE NINGÚN DAÑO DIRECTO, INDIRECTO, ESPECIAL, EJEMPLAR O RESULTANTE (INCLUYENDO, ENTRE OTROS, LA OBTENCIÓN DE BIENES O SERVICIOS SUSTITUTIVOS, PÉRDIDA DE USO, DE DATOS O DE BENEFICIOS, O INTERRUPCIÓN DE LA ACTIVIDAD EMPRESARIAL) CUALQUIERA SEA EL MODO EN EL QUE SE PRODUJERON Y LA TEORÍA DE RESPONSABILIDAD QUE SE APLIQUE, YA SEA EN CONTRATO, RESPONSABILIDAD OBJETIVA O AGRAVIO (INCLUIDA LA NEGLIGENCIA U OTRO TIPO), QUE SURJAN DE ALGÚN MODO DEL USO DE ESTE SOFTWARE, INCLUSO SI HUBIEREN SIDO ADVERTIDOS DE LA POSIBILIDAD DE TALES DAÑOS.

NetApp se reserva el derecho de modificar cualquiera de los productos aquí descritos en cualquier momento y sin aviso previo. NetApp no asume ningún tipo de responsabilidad que surja del uso de los productos aquí descritos, excepto aquello expresamente acordado por escrito por parte de NetApp. El uso o adquisición de este producto no lleva implícita ninguna licencia con derechos de patente, de marcas comerciales o cualquier otro derecho de propiedad intelectual de NetApp.

Es posible que el producto que se describe en este manual esté protegido por una o más patentes de EE. UU., patentes extranjeras o solicitudes pendientes.

LEYENDA DE DERECHOS LIMITADOS: el uso, la copia o la divulgación por parte del gobierno están sujetos a las restricciones establecidas en el subpárrafo (b)(3) de los derechos de datos técnicos y productos no comerciales de DFARS 252.227-7013 (FEB de 2014) y FAR 52.227-19 (DIC de 2007).

Los datos aquí contenidos pertenecen a un producto comercial o servicio comercial (como se define en FAR 2.101) y son propiedad de NetApp, Inc. Todos los datos técnicos y el software informático de NetApp que se proporcionan en este Acuerdo tienen una naturaleza comercial y se han desarrollado exclusivamente con fondos privados. El Gobierno de EE. UU. tiene una licencia limitada, irrevocable, no exclusiva, no transferible, no sublicenciable y de alcance mundial para utilizar los Datos en relación con el contrato del Gobierno de los Estados Unidos bajo el cual se proporcionaron los Datos. Excepto que aquí se disponga lo contrario, los Datos no se pueden utilizar, desvelar, reproducir, modificar, interpretar o mostrar sin la previa aprobación por escrito de NetApp, Inc. Los derechos de licencia del Gobierno de los Estados Unidos de América y su Departamento de Defensa se limitan a los derechos identificados en la cláusula 252.227-7015(b) de la sección DFARS (FEB de 2014).

#### **Información de la marca comercial**

NETAPP, el logotipo de NETAPP y las marcas que constan en <http://www.netapp.com/TM>son marcas comerciales de NetApp, Inc. El resto de nombres de empresa y de producto pueden ser marcas comerciales de sus respectivos propietarios.